### **Lecture 1: Using Matlab**

- Using Matlab
- Setting Up for Matlab
- Basic Calculations
- The Matlab "Environment"
- Matlab Functions
- Matrix Math
- Matrix Math
- A Motivating Example
- Examine the Lift Linkage
- Model a System of Forces
- Support Forces
- Forces on the Bin
- System of Equations
- What Force for 10lbs Weight?
- What about other Weights?
- Call the m-file
- Expand the m-file
- The Matrix Determinant
- Plotting Data in Matlab
- Matlab plots data, not functions
- A Motivating Example
- Cool Time Data
- Plotting Data
- Why an Exponential Look?
- Convective Cooling
- <u>Curve Fitting</u>
- Transform Data to a Linear Form
- Plot the Ln Data
- Find the Least Squares Fit
- Plot both Data and Line
- Formatting Plots
- Plot the Exponential Equation

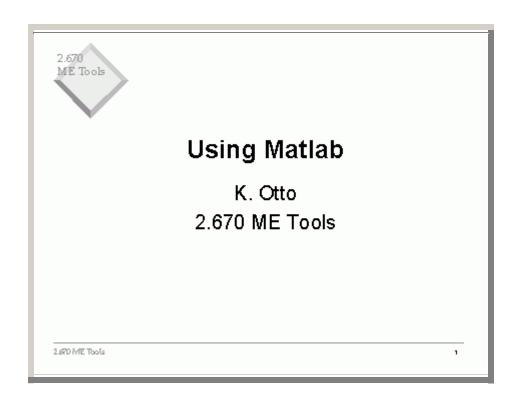

This the first day of matlab, and presumes you have sat through the "Introduction to Matlab" training session.

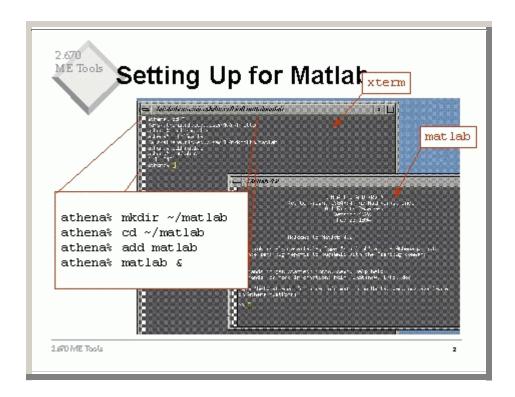

First you need to set up your athena (server) environment to be matlab-happy.

```
2.670
ME Tools Basic Calculations
      >> 7+8
                                          >> sin(7)
      ans =
                                          ans =
         15
                                              0.6570
                                          >> sin(7*pi/180)
      >> 7*8
      ans =
                                          ans =
          56
                                              0.1219
      >> 7^8
                                          >> 1/0
                                          Warning: Divide by sero
      ans =
          5764801
                                          ans =
                                               Inf
                                          >>1/0
2.670 ME Tools
```

Matlab does basic calculations as you would expect.

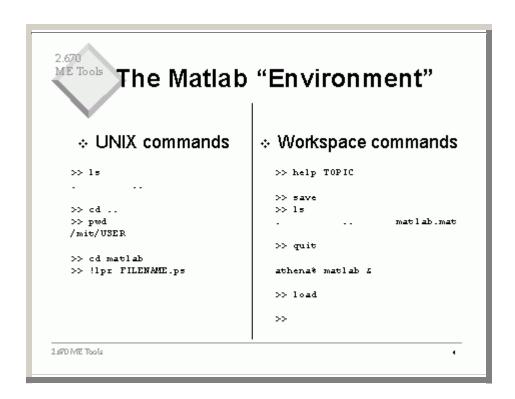

In matlab, you can do all the UNIX commands.

There is an idea of the matlab workspace. As you define variables and formulas, they are stored, overwritten, expanded, deleted. But there is a state of the matlab environment at any point.

You may choose to leave matlab because of time pressure. You can store the state of matlab with a save command. Then quiot matlab, and leave. Later, after starting matlab, just enter load, and the file matlab.mat will be loaded, which restores the state of matlab to what it was when you did the save.

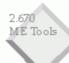

## Matlab Functions

- Consult your Quick Reference Guide
- help function provides info

```
color
                              sparfun
         funfun
                    matfun
datafun
         qeneral
                    ops
                              specfun
         graphics
                    plotxy
                              specmat
demos
elfun
         iofun
                    plotxyz
                              sounds
         lang
                    ployfun
elmat
                              strfun
```

2.670 ME Tools

. .

#### **Notes:**

There are many matlab functions..

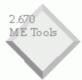

### **Matrix Math**

2.670 ME Tools

-

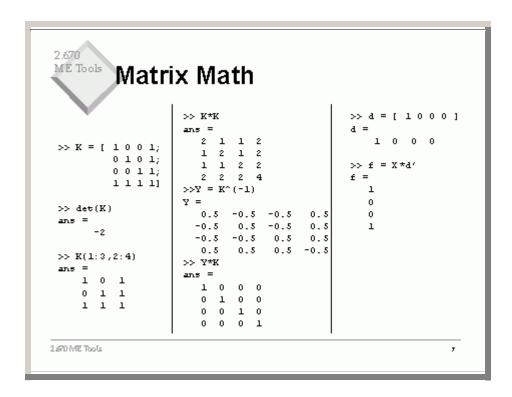

lets try some matrix math.

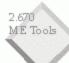

### A Motivating Example

- 2.007 Contest runner up from a few years ago
- Drove across a pipe, lifted up a box of balls, an dumped them into a bin

2.670 ME Tools

2

#### **Notes:**

Now lets see how we might use this.

# Examine the Lift Linkage

- How much weight in the bin can the air cylinders lift?
- An air cylinder can exert ~2 lbs force at 50 psig.

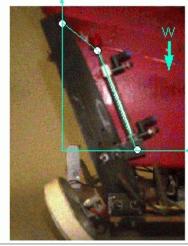

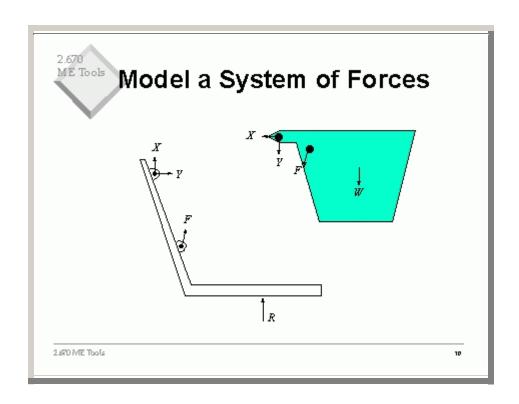

# Support Forces

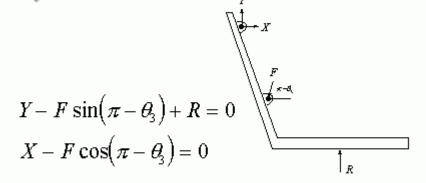

# Forces on the Bin

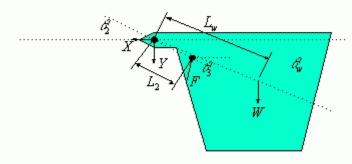

$$-Y + F \sin \frac{2}{3} - W = 0$$

$$L_{w} \cos \mathcal{L}_{W}W - L_{2} \cos \mathcal{L}_{2}F \sin(\mathcal{R} - \mathcal{L}_{3}) - L_{2} \sin \mathcal{L}_{2}F \cos(\mathcal{R} - \mathcal{L}_{3}) = 0$$

# System of Equations

This defines a system of equations

$$\begin{bmatrix} 1 & 0 & \cos\theta_3 & 0 \\ 0 & -1 & \sin\theta_3 & 0 \\ 0 & 0 & L_2\sin(\theta_3 - \theta_2) & 0 \\ 0 & 1 & -\sin\theta_3 & 1 \end{bmatrix} \begin{bmatrix} X \\ Y \\ F \\ R \end{bmatrix} = \begin{bmatrix} 0 \\ W \\ L_w\cos\theta_wW \\ 0 \end{bmatrix}$$

Or in matrix/vector notation

$$[B]\vec{F}=\vec{R}$$

Note that

$$\theta_2 = 70^{\circ}$$
  $L_2 = 1.5^{\circ}$ 

$$\theta_3 = 110^{\circ}$$

$$\theta_{\rm w} = 62^{\circ}$$
  $L_{\rm w} = 6.5^{\circ}$ 

# What Force for 10lbs Weight?

```
>> rad2 = 70*pi/180;
>> rad3 = 110*pi/180;
>> radw = 62*pi/180;
>> L2 = 1.5;
>> Lw = 6.5;
>> W = 10;
>> Bmat = ...
  [ 1 0 cos(rad3) 0 ;...
    0 -1 sin(rad3) 0 ;...
    0 0 L2*sin(rad3-rad2) 0 ;...
    0 l -sin(rad3) l ];
>> Rvec = ...
   [ 0 ; W ; Lw*cos(radw)*W ; 0 ];
>> Fvec = Bmat^(-1) *Rvec
```

Fvec =

10.8247 19.7406

31.6493

10.0000

So the two pistons need a combined force of 32 lbs to lift a bag of sugar in the

bin.

# What about other Weights?

- . To try many weights, we need an m-file to call many times
- « Call the m-file

force.m

```
function Fvector = force(W)
% returns the reaction and
% piston forces for a given
% load, at the initial position.
r2 = 70*pi/180;
r3 = 110*pi/180;
rw = 60*pi/180;
L2 = 1.5;
Lw = 6.5;
Bmatrix = ...
  [ 1 0 cos(r3) 0 ;...
    0 -1 sin(r3) 0 ;...
    0 0 L2*sin(r3-r2) 0 ;...
    0 1 -sin(r3) 1 ];
Rvector = ...
 [ 0 ; W ; Lw*cos(rw)*W ; 0 ];
Fvector = Bmatrix^(-1)*Rvector;
```

## ME Tools Call the m-file

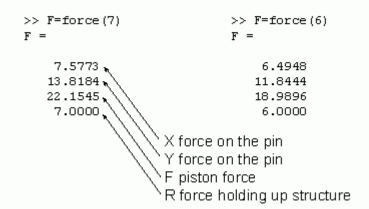

# Expand the m-file

- . Read into the m-file rad2, rad3, radw as a vector ang
- Try

```
anq(1) = 70*pi/180
ang(2) = 70*pi/180
ang(3) = 62*pi/180
```

What happened? Why?

```
function Fvector = force(W,ang)
% returns the reaction and
% piston forces for a given
% load W, at a given angular
% position ang = [al a2 a3].
r2 = ang(1);
r3 = ang(2);
rw = ang(3);
L2 = 1.5;
Lw = 6.5;
Bmatrix = ...
 [ 1 0 cos(r3) 0 ;...
    0 -1 sin(r3) 0 ;...
    0 0 L2*sin(r3-r2) 0 ;...
    0 1 -sin(r3) 1 ];
Rvector = ...
[ 0 ; W ; Lw*cos(radw)*W ; 0 ];
Fvector = Bmatrix^(-1)*Rvector;
```

### The Matrix Determinant

```
function Fvector = force(W,ang)
r2 = ang(1);
r3 = ang(2);
rw = ang(3);
L2 = 1.5;
Lw = 6.5;
Bmatrix = ...
  [ 1 0 cos(r3) 0 ;...
    0 -1 sin(r3) 0 ;...
    0 0 L2*sin(r3-r2) 0 ;...
    0 1 -sin(r3) 1 ];
disp('The determinant is ');
disp(det(Bmatrix));
Rvector = ...
[ 0 ; W ; Lw*cos(w)*W ; 0 ];
Fvector = Bmatrix^(-1)*Rvector;
```

```
>> force(10,[70*pi/180,...
   70*pi/180,60*pi/180])
The determinant is
Warning: Matrix is singular to
working precision.
f =
   NaN
   NaN
   NaN
  NaN
```

- B is singular
- So even infinately large forces cannot support the bin at these angles.

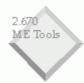

## Plotting Data in Matlab

### Matlab plots data, not functions

- If you have a vector pair of data, plot it
- >> load('data.dat') >> plot (data(:,1),... data(:,2))
- If you have a function to plot, first you must generate data that represents it

```
>> Xvec = 0:0.01:4;
>> Yvec = sin(Xvec);
>> plot(Xvec, Yvec)
```

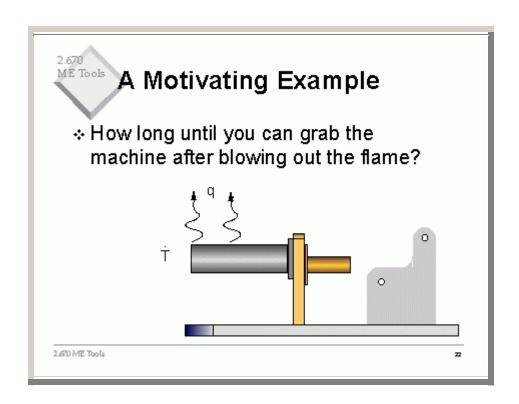

# Cool Time Data

#### Measure Temperature at regular time intervals

| I (mm) | r (F) | I (mm) | F (F) | I(mm) | 7 (8) | I (mm) | r (F) | I (mm) | 7 (F) | I(mm) | r (F) |
|--------|-------|--------|-------|-------|-------|--------|-------|--------|-------|-------|-------|
| 0)1    | 852   | 450    | 248   | l aer | 154.4 | 1229   | 118.4 | 1 1700 | 28.2  | 21.17 | 312   |
| 099    | 819.4 | 481    | 240.8 | 339   | 152.8 | 19.00  | 114.2 | 17,17  | 28.2  | 21.99 | 312   |
| 050    | 590   | 439    | 229.5 | 900   | 152.8 | 19,17  | 119   | 1799   | 28.2  | 2150  | 312   |
| 081    | 559 A | 500    | 290   | 977   | 149   | 19.99  | 1112  | 1750   | 25    | 2181  | 38    |
| 032    | 592 A | 377    | 224.8 | 999   | 147.2 | 1950   | 119   | 1757   | 95    | 21.29 | 38    |
| 100    | 505 A | 599    | 222.2 | 950   | 145.4 | 1981   | 119   | 1729   | 95    | 22.00 | 38    |
| 1)1    | 439.2 | 550    | 219.2 | 981   | 149.8 | 1929   | 111.2 | ممدد ا | 99.2  | 22.17 | 35    |
| 199    | 480 4 | 587    | 219.2 | 939   | 141.2 | 14.00  | 109 A | 12,17  | 992   | 22.99 | 34.2  |
| 150    | 423.3 | 539    | 210.2 | 1000  | 140   | 14,17  | 109 A | 1333   | 992   | 2250  | 34.2  |
| 181    | 422.5 | 800    | 205.5 | 10,17 | 140   | 14.99  | 101.5 | 1350   | 99.2  | 2281  | 34.2  |
| 132    | 408.4 | 877    | 122 A | 10.99 | 198.2 | 1450   | 101.5 | 1881   | 91.4  | 22.89 | 34.2  |
| 200    | 990.2 | 899    | 1918  | 1050  | 194.8 | 14.81  | 105.2 | 1889   | 99.2  | 29.00 | 34.2  |
| 2) (   | 253.5 | 850    | 120.2 | 10.01 | 198 A | 14.29  | 105.2 | 19.00  | 21.4  | 29.17 | 34.2  |
| 299    | 281 A | 887    | 190 A | 1029  | 194.5 | 1500   | 1 Dr  | 19,17  | 91.4  | 29.99 | 32.A  |
| 250    | 250.5 | 8 3 2  | 120.2 | 11,00 | 191   | 15.17  | 1 DF  | 1999   | 91.4  | 2950  | 32.A  |
| 281    | 998   | r 00   | 121.4 | 11,17 | 191   | 15.99  | I Dr  | 1950   | 21.4  | 29.51 | 32.A  |
| 232    | 921.2 | 177    | 1.75  | 11.99 | 125.5 | 1550   | 102.2 | 1981   | 21.4  | 29.89 | 32.A  |
| 200    | 918.4 | 199    | 174.2 | 1150  | 125.5 | 1587   | 102.2 | 1929   | 39.5  | 24.00 | 32.A  |
| 9)1    | 201 A | 750    | 114.2 | 11.55 | 125.5 | 15.89  | 100 / | 20.00  | 325   | 24,17 | 32.A  |
| 999    | 902   | rer    | 172.4 | 1122  | 125.5 | 18.00  | 100 A | 20.17  | 39.5  | 24.99 | 32.A  |
| 250    | 294.2 | F 22   | 163.2 | 12.00 | 129.2 | 18,17  | 100 A | 20.99  | 312   | 24.50 | 32.A  |
| 281    | 234   | 300    | 180.2 | 12.17 | 129.2 | 18.99  | 100 A | 2050   | 35    | 24.81 | 805   |
| 232    | 275   | 877    | 100 A | 12.99 | 122   | 1850   | 23.5  | 20.5   | 312   | 24.39 | 805   |
| 400    | 200   | 3 9 9  | 158   | 1250  | 122   | 1881   | 23.5  | 20.89  | 312   | 25.00 | 30.5  |
| 4)1    | 250.5 | 350    | 156.2 | 1251  | 120.2 | 1822   | 98.2  | 2100   | ara   | 25.17 | 202   |

# ME Tools Plotting Data

Copy the temperature data file from the 2.670 locker athena% cp /mit/2.670/Computers/matlab/temp.dat ~/matlab

Read data from a file into matlab 700. >> load('temp.dat'); >> tvec=temp(:,1); >> TmpDatavec=temp(:,2); Now plot the measured data >> plot(tvec,TmpDatavec) Hmmm.... Looks exponential.

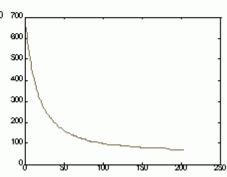

# Why an Exponential Look?

The plot looks like an exponential decay...

Convection Cooling 
$$\Rightarrow q = hA(T(t) - T_{\infty})$$
 Lumped Mass  $\Rightarrow -q = mc_p \frac{dT}{dt}$ 

$$\frac{dT}{dt} = \frac{-hA}{mc_p} \Big( T(t) - T_{\infty} \Big)$$

# ME Tools Convective Cooling

Transform variable  $D = T - T_{\infty}$   $\dot{D} = \dot{T}$ 

$$D = T - T_{m}$$

$$\dot{D} = \dot{T}$$

$$\frac{dD}{dt} = \frac{-hA}{mc_p}D \quad \Longrightarrow \quad \frac{-hA}{mc_p}dt = \frac{dD}{D}$$

 $\int\limits_{0}^{t} \frac{-hA}{mc_{y}} dt = \int\limits_{D_{t}}^{D_{t}} \frac{dD}{D} \quad \Longrightarrow \quad \frac{-hAt}{mc_{y}} = \ln\biggl(\frac{T-T_{w}}{T_{0}-T_{w}}\biggr)$ 

So

$$\boxed{T = T_{\omega} + \left(T_{\mathrm{D}} - T_{\omega}\right) e^{\left(\frac{-hA}{mc_{\mu}}\right)t}}$$

# ME Tools Curve Fitting

 Matlab only fits polynomials to data....

>> polyfit(Xvec,Yvec,1)

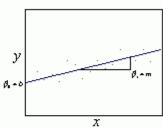

fits a least squares best line

$$y_{predicted} = \beta_0 + \beta_1 x$$

to a dataset

$$\left[ ec{x}, ec{y}_{ ext{measured}} 
ight]$$

2.670 ME Tools

#### Transform Data to a Linear Form

❖ Our data is exponential, not linear
So take the log(.) of the data

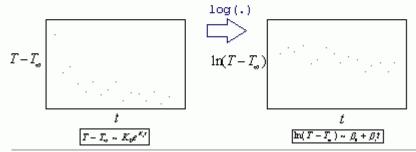

2.670 ME Tools

w

## Plot the Ln Data

Just to convince ourselves, lets plot the log(.) data.

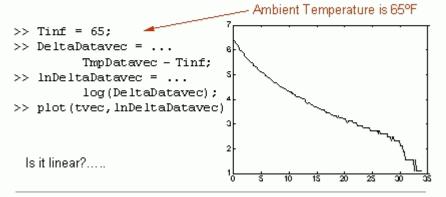

# Find the Least Squares Fit

Find the coefficients that least squares best fit a line (a linear polynomial):

>> beta=polyfit(tvec,lnDeltaDatavec,1) beta =

Which tells us 
$$\ln \left(T(t)-65\right)=5.8-.1\,3t$$
 or 
$$T(t)=65+330\,e^{-13t}$$

Do you believe this least squares best fit model?

## Plot both Data and Line

#### Lets check by visualizing the data.

```
>> Fitvec = ...
   beta(1) *tvec ...
   + beta(2);
>> plot(tvec,...
   lnDeltaDatavec,...
   'r.',...
   tvec,...
   Fitvec, 'b')
```

Do you believe the model?

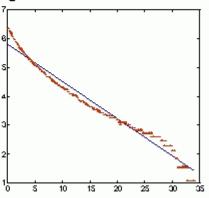

# Formatting Plots

Add titles, axis labels, and legends with plot formatting commands

```
>> title('Ln(Delta Temp) vs. time');
```

- >> xlabel('time (min)');
- >> ylabel('Ln(Delta Temperature)');

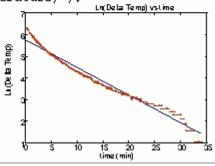

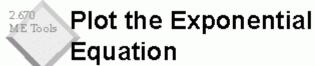

The least squares best fit expoential model to the data is then

$$T = 65 + 330e^{-.13t}$$

How long until we can grab our engine?

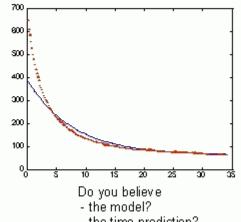

- the time prediction?

2.670 ME Tools

33